# **AUTHORIZED SIGNATORY TRAINING OUTLINE**

As an Authorized Signatory, badge application workflows start with you.

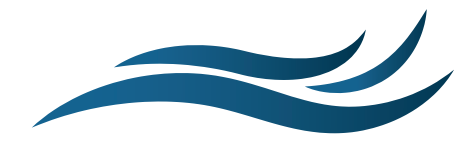

## INTRODUCTION TO AIRBADGE

- Overview of AirBadge
- Understanding the closed system and invitation process

#### GETTING STARTED WITH AIRBADGE

- Receiving your AirBadge welcome email
- Logging in to AirBadge with your password and 2FA code

#### THE HOME SCREEN

- Overview of the home screen: information related to your badge
- Your Signatory Role in AirBadge
- Where to find additional screens

### THE BADGES SCREEN

- Using the Badges screen: viewing badges under your company's authorization
- Sorting, filtering, and navigating data tables
	- Actions for badge management:
	- deactivating badges
		- preventing renewal
	- starting renewal

# THE BADGE APPLICATIONS SCREEN

- Badge Applications screen: understanding the guided workflow of badge applications
	- Using the Badge Applications screen:
	- signing a badge application
	- scheduling an appointment
	- sending an invitation email
	- terminating a badge application
- Inviting a new user and initiating a badge application
- Checking the Badge Applications screen for updates and actions required

# THE ACCOUNT SETTINGS SCREEN

- Helping your badge applicants log into AirBadge
- Resetting your password
- Addressing common questions and concerns

Questions about badges under your authorization? Check with your badge office.